# FAQ คำถามที่พบบ่อย

<u>ิการหักเงินเดือน</u> ผ่านระบบรับชำระเงินกู้ยืมฯ

e-PaySLF

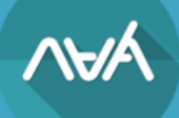

# **1. หน่วยงาน (นายจ้าง) จะเริ่มมีหน้าที่หักเงินเดือนตั้งแต่เมื่อใด**

**ตอบ** หน่วยงาน (นายจ้าง) จะเริ่มมีหน้าที่หักและนำส่งเงินกู้ยืมคืนกองทุน ตั้งแต่ได้รับการแจ้งอย่างเป็นทางการ จากทางกองทุน โดยกองทุนแจ้งเป็นหนังสือให้ผู้จ่ายเงินได้พึงประเมิน (หน่วยงาน)

## **2. เมื่อได้รับหนังสือแจ้งหักเงินเดือนจากทางกองทุน หน่วยงาน (นายจ้าง) ต้องดำเนินการอย่างไร**

**ตอบ** หน่วยงาน (นายจ้าง) ดำเนินการดังต่อไปนี้

1. ลงทะเบียนเข้าร่วมการสัมมนา "นายจ้างมีหน้าที่ต้องทำอย่างไรตาม พ.ร.บ. กยศ. พ.ศ. 2560" **[คลิก](https://docs.google.com/forms/d/e/1FAIpQLSfZSGlEaTZMfvIjxD9hM37DQlsCv_yZ-DgN06CcefO6xbVFQw/viewform)**

2. สมัครเข้าใช้งานระบบรับชำระเงินกู้ยืมคืนกองทุนฯ

1) กรณีกรณีหน่วยงาน (นายจ้าง) เป็นสมาชิกยื่นภาษีอิเล็กทรอนิกส์ของกรมสรรพากรแล้ว **[คลิก](https://efiling.rd.go.th/rd-efiling-web/authen/SLF)**

2) กรณีหน่วยงาน (นายจ้าง) ยังไม่ได้เป็นสมาชิกยื่นภาษีอิเล็กทรอนิกส์ของกรมสรรพากร

ให้ดำเนินการขอสมัครใช้บริการยื่นภาษีอิเล็กทรอนิกส์ (ภ.อ.01) ของกรมสรรพากร (e-Filing) **[คลิก](https://efiling.rd.go.th/rd-efiling-web/register)** 3. ดำเนินการหักและนำส่งเงิน

1) เข้าสู่ระบบ **[คลิก](https://epayslf.studentloan.or.th/)**

2) เลือกเมนู "ยืนยันตรวจสอบข้อมูล" และกดปุ่ม "ดูรายละเอียด"เพื่อตรวจสอบรายชื่อ

3) กรอกรายละเอียดวันที่หักเงินเดือนสำหรับรายที่สามารถหักเงินได้ หรือ เลือก "ไม่หักนำส่งเงิน" พร้อมเลือกสาเหตุตามความเป็นจริง

4) "บันทึกข้อมูล" และตรวจสอบให้ถูกต้องเรียบร้อยจากนั้น กด "ยืนยันการตรวจสอบข้อมูล"

5) เมื่อถึงวันที่ระบุว่าไว้ ตามข้อ 3) ให้กลับเข้ามาที่ระบบอีกครั้งเพื่อพิมพ์ชุดชำระเงิน (Pay-in Slip) ที่เมนู "ยืนยันตรวจสอบข้อมูล"

6) ชุดชำระเงิน (Pay-in Slip) ไปนำส่งตามช่องทางที่เปิดให้บริการ รายละเอียด **[คลิก](https://epayslf.studentloan.or.th/)**

7) หลังจากนำส่งเงินประมาณ 10 วันทำการท่านสามารถเข้ามาพิมพ์ใบรับเงินผ่านระบบไ[ด้](https://www.studentloan.or.th/sites/default/files/files/highlight/e-PaySLF.pdf)

## **3. หน่วยงาน (นายจ้าง) จะต้องใช้รหัสผ่านใดบ้างในการเข้าใช้งานระบบ e-PaySLF**

**ตอบ** การเข้าใช้งานระบบรับชำระเงินกู้ยืมฯ e-PaySLF แบ่งออกเป็น 2 กรณี ดังนี้

 1) หน่วยงาน (นายจ้าง) ใหม่ที่เข้าใช้งานครั้งแรกจะต้องทำการยืนยันการเข้าใช้งานผ่านระบบ e-Filing ของกรมสรรพากร และการเข้าใช้งานในครั้งถัดไป สามารถเข้าใช้งานด้วยรหัสของระบบ e-PaySLF เท่านั้น

 2) หน่วยงาน (นายจ้าง) เดิม ที่มีข้อมูลการใช้งานของระบบ e-PaySLF เรียบร้อยแล้ว สามารถเข้าใช้งาน ด้วยรหัสของระบบ e-PaySLF ดังนี้

- ⚫ เลขประจำตัวผู้เสียภาษีของหน่วยงาน
- ⚫ Username ที่ระบุไว้เมื่อครั้งที่สร้างข้อมูลผู้ใช้งาน
- ⚫ PIN Code รหัสผ่านที่เข้าใช้งานในปัจจุบัน

# **4. หน่วยงาน (นายจ้าง) สามารถเข้าใช้งานระบบรับชำระเงินกู้ยืมฯ e-PaySLF ได้อย่างไร**

**ตอบ** สามารถเข้าใช้งานระบบ e-PaySLF ผ่านลิ้งค์การใช้งานนี้ **คลิก** <https://epayslf.studentloan.or.th/>

# **5. หน่วยงาน (นายจ้าง) สามารถตรวจสอบข้อมูลรายชื่อของผู้กู้ยืมเงินและจำนวนเงินเพื่อ หักเงินเดือนพนักงานหรือลูกจ้างได้ตั้งแต่เมื่อใด**

**ตอบ** หน่วยงาน (นายจ้าง) สามารถตรวจสอบรายชื่อและจำนวนเงินของผู้กู้ยืมเงินที่ต้องหักและนำส่งเงิน กู้ยืมคืนกองทุนผ่านระบบ e-PaySLF ได้ตั้งแต่วันที่ 5 ของทุกเดือน

# **6. เมื่อหน่วยงาน (นายจ้าง) ตรวจสอบรายชื่อพนักงานหรือลูกจ้างในระบบ e-PaySLF แล้วพบว่า รายชื่อที่แจ้งไปมีพนักงานหรือลาออก หรือโอนย้าย พักการจ้างด้วยสาเหตุอื่นๆ หรือปิดบัญชีชำระหนี้ ทำให้ไม่สามารถหักเงินเดือนได้ จะต้องดำเนินการอย่างไร**

**ตอบ** ให้หน่วยงาน (นายจ้าง) ไม่ต้องหักเงินเดือนของผู้กู้ยืมเงินรายนั้น แต่หน่วยงาน (นายจ้าง) ต้องแจ้งสาเหตุให้กองทุนทราบผ่านระบบ e-PaySLF

# **7. หน่วยงาน (นายจ้าง) ตรวจสอบแล้วพบว่ามีรายชื่อผู้กู้ยืมเงินที่กองทุนแจ้งผ่านระบบ e-PaySLF เป็นจำนวนมาก และไม่สะดวกทำรายการผ่านหน้าระบบ e-PaySLF จะสามารถทำรายการ หักเงินเดือนได้อย่างไร**

**ตอบ** เพื่อความสะดวกในการทำรายการหักเงินเดือน หน่วยงาน (นายจ้าง) สามารถ Download File ในรูปแบบของ Excel File หรือ CSV File เพื่อทำรายการหักเงินเดือนได้

## **8. หน่วยงาน (นายจ้าง) ต้องดำเนินการหักเงินเดือนตามลำดับอย่างไร**

- **ตอบ** ลำดับการหักเงิน
	- 1. หักภาษี ณ ที่จ่าย
	- 2. กองทุนบำเหน็จบำนาญข้าราชการ
		- กองทุนสำรองเลี้ยงชีพ
		- ประกันสังคม/กฎหมายคุ้มครองแรงงาน
	- 3. เงินกู้ยืมกองทุน

# **9. กรณีที่หน่วยงานลืมชุดรหัสผ่าน e-Filing หรือ ชุดรหัสผ่าน e-PaySLF ต้องดำเนินการอย่างไร**

# **ตอบ** กรณีที่ลืมรหัสผ่านให้ดำเนินการ ดังนี้

- 1. ชุดรหัสผ่าน e-Filing ให้ติดต่อกรมสรรพากรผ่านช่องทาง RD Intelligence Center 1161
- 2. ชุดรหัสผ่าน e-PaySLF ให้ติดต่อเจ้าหน้าที่ของกองทุน เพื่อขอให้ตรวจสอบ Username หรือ Reset PIN Code เพื่อใช้ในการเข้าใช้งาน ผ่านช่องทางการติดต่อขององค์กรนายจ้าง เบอร์โทรศัพท์ 02-080-5099 หรือไลน์บัญชีทางการ กยศ.องค์กรนายจ้าง

# **10. กรณีที่หน่วยงาน (นายจ้าง) พบว่ามีรายชื่อของผู้กู้ยืมเงินเพิ่มเติมที่ต้องเข้าสู่ระบบการหักเงินเดือน ต้องดำเนินการอย่างไร**

**ตอบ** หน่วยงาน (นายจ้าง) สามารถแจ้งรายชื่อพนักงานหรือลูกจ้างที่ต้องเข้าสู่ระบบการหักเงินเดือน ให้กองทุนตรวจสอบและดำเนินการแจ้งหักเงินเดือนผู้กู้ยืมเงินผ่านองค์กรนายจ้าง โดยแจ้งผ่านช่องทาง การติดต่อขององค์กรนายจ้าง เบอร์โทรศัพท์ 02-080-5099 ไลน์บัญชีทางการ กยศ.องค์กรนายจ้าง หรืออีเมล [slf-debt@studentloan.or.th](mailto:slf-debt@studentloan.or.th)

# **11. หน่วยงาน (นายจ้าง) สามารถปรับเพิ่ม/ลด จำนวนเงินที่ต้องหักและนำส่งเงินกู้ยืมคืน ในระบบ e-PaySLF ได้หรือไม่**

**ตอบ** กรณีปรับเพิ่มจำนวนเงิน หน่วยงาน (นายจ้าง) สามารถปรับเพิ่มจำนวนเงินได้ แต่กรณีปรับลด จำนวนเงิน หน่วยงาน (นายจ้าง) ไม่สามารถปรับลดจำนวนเงินได้ เว้นแต่กรณีที่ผู้กู้ยืมเงินมีเงินเดือน ไม่เพียงพอให้หักเงินเดือนภายหลังได้หักตามลำดับของกฎหมายแล้ว และจะต้องใส่สาเหตุ ของการเปลี่ยนแปลงจำนวนเงินในระบบ e-PaySLF

## **12. การหักเงินเดือนผ่านระบบ e-PaySLF ในแต่ละรอบเดือน หน่วยงาน (นายจ้าง) ต้องยืนยันรายการ หักเงินเดือนเมื่อใด**

**ตอบ** หน่วยงาน (นายจ้าง) สามารถตรวจสอบและทำรายการหักเงินเดือนเริ่มตั้งแต่วันที่ 5 ของเดือน และยืนยันรายการหักเงินเดือนให้เสร็จสิ้นภายในรอบเดือนนั้น

## **13. หน่วยงาน (นายจ้าง) สามารถพิมพ์ชุดชำระเงิน (Pay-in Slip) และชำระเงินได้ตั้งแต่วันใด**

**ตอบ** หน่วยงาน (นายจ้าง) สามารถพิมพ์ชุดชำระเงิน (Pay-in Slip) ได้ตั้งแต่วันที่หักเงินเดือนตามที่ได้ระบุ และยืนยันรายการหักเงินเดือนในระบบ e-PaySLF และสามารถนำไปชำระเงินได้ตั้งแต่วันที่ได้พิมพ์ ชุดชำระเงิน (Pay-in Slip) จนถึงวันครบกำหนดชำระในแต่ละรอบเดือน

#### **14. หน่วยงาน (นายจ้าง) จะทราบวันครบกำหนดชำระในแต่ละรอบเดือนได้อย่างไร**

**ตอบ** หน่วยงาน (นายจ้าง) สามารถตรวจสอบวันครบกำหนดชำระเงินได้จากชุดชำระเงิน (Pay-in Slip)

# **15. หน่วยงาน (นายจ้าง) มีการพิมพ์ชุดชำระเงิน (Pay-in Slip) มากกว่าหนึ่งครั้งจะต้องนำชุดชำระเงิน (Pay-in Slip) ใบไหนไปชำระเงิน**

**ตอบ** หน่วยงาน (นายจ้าง) จะต้องนำชุดชำระเงิน (Pay-in Slip) ที่ได้จัดพิมพ์จากระบบ e-PaySLF ใบล่าสุดไปชำระเงินเท่านั้น มิฉะนั้นจะส่งผลต่อการพิมพ์ใบรับเงินและการลดหนี้ให้แก่ผู้กู้ยืมเงิน

# **16. หน่วยงาน (นายจ้าง) สามารถพิมพ์ใบรับเงิน (หลักฐานการชำระเงิน) ได้ตั้งแต่เมื่อใด**

**ตอบ** หน่วยงาน (นายจ้าง) สามารถพิมพ์ใบรับเงิน (หลักฐานการชำระเงิน) ได้ประมาณ 10 วันทำการ นับตั้งแต่วันที่ชำระเงิน

#### **17. หน่วยงาน (นายจ้าง) ไม่สามารถจัดพิมพ์ชุดชำระเงิน (Pay-in Slip) ได้ จะต้องดำเนินการอย่างไร**

**ตอบ** ให้ดำเนินการเข้าสู่ระบบ e-PaySLF และจัดพิมพ์ชุดชำระเงิน (Pay-in Slip) ใหม่อีกครั้งผ่าน Browser Google Chrome เนื่องจากระบบ e-PaySLF ใช้งานได้ดีที่สุดบน Browser Google Chrome

#### **18. หน่วยงาน (นายจ้าง) จะต้องชำระเงินกู้ยืมคืนกองทุนพร้อมกับการนำส่งภาษีของหน่วยงานหรือไม่**

**ตอบ** หน่วยงาน (นายจ้าง) สามารถชำระเงินได้ตั้งแต่พิมพ์ชุดชำระเงิน (Pay-in Slip) และต้องชำระเงิน ไม่เกินวันที่ครบกำหนดชำระ โดยไม่ต้องชำระพร้อมกับการนำส่งภาษีของหน่วยงานได้

#### **19. หากผู้กู้ยืมเงินต้องการตรวจสอบผลการชำระเงินผ่านการหักเงินเดือนสามารถตรวจสอบได้อย่างไร**

**ตอบ** ผู้กู้ยืมเงินสามารถตรวจสอบผลการชำระเงินได้ประมาณ 10 วันทำการ นับตั้งแต่หน่วยงาน (นายจ้าง) ชำระเงินผ่านช่องทาง ดังนี้

1. ผ่านช่องทาง Mobile Application "กยศ. Connect" ได้ทั้งระบบปฎิบัติการ iOS และ Android 2. ผ่านทางเว็บไซต์ [https://wsa.dsl.studentloan.or.th](https://wsa.dsl.studentloan.or.th/)

# **20. กรณีที่หน่วยงาน (นายจ้าง) มีสาขาภายใต้หมายเลขประจำตัวผู้เสียภาษีอากรเดียวกัน และมีการแยกทำรายการบัญชีการเงิน จะดำเนินการอย่างไร**

**ตอบ** หน่วยงาน (นายจ้าง) สามารถทำการแยกสาขาผ่านระบบ e-PaySLF เพื่อความสะดวกในการหักและ นำส่งเงินกู้ยืมคืนกองทุนเป็นรายสาขาได้

#### **21. กรณีที่หน่วยงาน (นายจ้าง) มีการโอนย้ายผู้กู้ยืมเงินไปยังสังกัดหรือส่วนงานอื่น ภายใต้หมายเลขประจำตัวผู้เสียภาษีอากรเดียวกันจะดำเนินการอย่างไร**

**ตอบ** หน่วยงาน (นายจ้าง) สามารถดำเนินการโอนย้ายผู้กู้ยืมเงินไปยังสาขาที่ผู้กู้ยืมเงินสังกัดอยู่ ผ่านระบบ e-PaySLF เพื่อหักและนำส่งเงินกู้ยืมคืนกองทุน

#### **22. หน่วยงาน (นายจ้าง) จะต้องรับผิดชดใช้เงินเพิ่มในกรณีใด**

**ตอบ** ตามพระราชบัญญัติกองทุนเงินให้กู้ยืมเพื่อการศึกษา พ.ศ.2560 มาตรา 51 วรรคสี่ กำหนดว่า ถ้าผู้จ่ายเงินได้พึงประเมินตามวรรคหนึ่งไม่ได้หักเงินได้พึงประเมิน หักและไม่ได้นำส่งหรือนำส่งแต่ ไม่ครบตามจำนวนที่กองทุนแจ้งให้ทราบ หรือหักและนำส่งเกินระยะเวลาตามวรรคหนึ่งให้ผู้จ่ายเงินได้ พึงประเมินรับผิดชดใช้เงินที่จะต้องนำส่งในส่วนของผู้กู้ยืมเงินตามจำนวนที่กองทุนแจ้งให้ทราบและต้อง จ่ายเงินเพิ่มในอัตราร้อยละสองต่อเดือนของจำนวนเงินที่ผู้จ่ายเงินได้พึงประเมินยังไม่ได้นำส่ง หรือตามจำนวนเงินที่ยังขาดไป แล้วแต่กรณี

## **23. กรณีที่พนักงานหรือลูกจ้างไม่ยินยอมหรือมีข้อโต้แย้งในการหักเงินเดือนต้องทำอย่างไร**

**ตอบ** ให้พนักงานหรือลูกจ้างติดต่อกองทุนโดยตรง ผ่านช่องทางการติดต่อขององค์กรนายจ้าง เบอร์โทรศัพท์ 02-080-5099 หรือไลน์บัญชีทางการ กยศ.องค์กรนายจ้าง หรืออีเมล [slf-debt@studentloan.or.th](mailto:slf-debt@studentloan.or.th) เพื่อให้เจ้าหน้าที่อธิบายรายละเอียดแก่ผู้กู้ยืมเงินในการเข้าสู่ระบบการหักเงินเดือนผ่านองค์กรนายจ้าง

## **24. กรณีที่ผู้กู้ยืมเงินมียอดค้างชำระจะต้องดำเนินการอย่างไร**

**ตอบ** กรณีที่ผู้กู้ยืมเงินมียอดค้างชำระ ผู้กู้ยืมเงินมีหน้าที่ต้องชำระยอดค้างด้วยตนเอง เนื่องจากกองทุน ไม่ได้นำเงินที่ค้างชำระมารวมเพื่อแจ้งให้นายจ้างหักเงินเดือน

#### **25. กองทุนมีวิธีการคำนวณยอดแจ้งหักเงินเดือนอย่างไร**

**ตอบ** กองทุนมีวิธีการคำนวณยอดแจ้งหักเงินเดือน ดังนี้

**สำหรับผู้กู้ยืมเงินที่มีงวดการชำระเป็นรายปี**กองทุนจะนำงวดชำระรายปี มาคำนวณใหม่ให้เป็นราย เดือน โดยนำยอดหนี้ที่ต้องชำระในงวดปีถัดไปมาหาร 12 เดือน หรือจำนวนเดือนที่เหลือก่อนถึงวันครบ กำหนดชำระในงวดถัดไป เช่น การหักเงินเดือนเพื่อชำระหนี้ในงวดวันที่ 5 กรกฎาคม 2566 กองทุน จะแจ้งหักเงินเดือนโดยใช้ยอดหนี้ตามตารางผ่อนชำระรายปีงวด 2566 หารด้วยจำนวนเดือน (12 เดือน) ตั้งแต่เดือนกรกฎาคม 2565 จนถึงเดือนมิถุนายน 2566 และในงวดปีถัดไปจะเริ่มหัก เงินเดือนตั้งแต่เดือนกรกฎาคมของทุกปีจนกว่าจะชำระหนี้เสร็จสิ้น

**สำหรับผู้กู้ยืมเงินที่มีงวดการชำระเป็นรายเดือน** ตามที่ได้ตกลงทำสัญญาประนีประนอมยอมความ ก่อนฟ้องคดี หรือสัญญาประนีประนอมยอมความในศาล กองทุนจะแจ้งหักเงินดือนตามจำนวนที่ได้ตกลง ไว้ทุกเดือน จนกว่าจะชำระหนี้เสร็จสิ้น

# **26. กรณีผู้กู้ยืมเงินมีความประสงค์ขอปรับเพิ่ม/ลด จำนวนเงินในการหักเงินเดือนสามารถทำได้หรือไม่**

**ตอบ** กองทุนมีนโยบายให้ผู้กู้ยืมเงินขอปรับเพิ่ม/ลด จำนวนเงินหักชำระผ่านนายจ้างได้ โดยสามารถยื่นคำขอ ด้วยตนเองผ่านแอปพลิเคชัน กยศ.Connect

# **27. กรณีที่ผู้กู้ยืมเงินขอปรับลดจำนวนเงินแจ้งหักเงินเดือน จะต้องชำระส่วนต่างอย่างไร**

**ตอบ** การขอลดจำนวนเงินงวดที่แจ้งหักเงินเดือนไม่ได้เป็นการลดจำนวนเงินงวดที่ต้องชำระเงินคืน กองทุน ผู้กู้ยืมเงินยังมีหน้าที่ต้องไปชำระเงินในส่วนต่างที่ขาดไปของงวดนั้น ให้ครบตามจำนวนที่ต้อง ชำระก่อนวันครบกำหนดชำระหนี้รายปีหรือรายเดือน

## **28. กรณีหน่วยงาน (นายจ้าง) ได้รับการสอบถามจากผู้กู้ยืมเงินเกี่ยวกับการขอรับเงินคืนในส่วนที่ ชำระเกินจากหน่วยงานต้นสังกัดหักเงินเดือน ต้องดำเนินการอย่างไร**

**ตอบ** ผู้กู้ยืมเงินสามารถขอรับเงินคืนในกรณีหน่วยงานต้นสังกัดหักเงินเดือนเกินได้ ตามรายละเอียด ที่ระบุในแบบขอรับเงินคืน ในส่วนที่ชำระเกินจากหน่วยงานต้นสังกัดหักเงินเดือน

**คลิก** [https://www.studentloan.or.th/th/download/](https://www.studentloan.or.th/th/download/1549005641)1549005641

#### **29. กรณีหน่วยงาน (นายจ้าง) ไม่สามารถเข้าใช้งานหรือพบปัญหาเกี่ยวกับระบบ e-PaySLF ต้องดำเนินการอย่างไร**

**ตอบ** หน่วยงาน (นายจ้าง) สามารถติดต่อสอบถามข้อมูลเพิ่มเติมการใช้งานระบบ e-PaySLF ได้ที่เบอร์โทรศัพท์ 02016 2605 หรือ อีเมล ePaySLF-admin@studentloan.or.th